# Upgrade nV Satellite

# Inhalt

**Einleitung** Automatische Aktualisierung Single-Homed Dual-Homed Konnektivitätsprüfungen Satelliten-Status überprüfen Konfiguration überprüfen Satelliten-Status überprüfen (Brief) Host-Prioritätsänderung Host-Priorität ändern Änderung der Host-Priorität überprüfen Host-Upgrade Satelliten-Upgrade Überprüfung eines Satelliten-Upgrades Anhang Tipps und Tricks Upgrade für mehrere Satelliten Aktualisieren eines Satellitenrings Gleichzeitiges Upgrade mehrerer Satelliten **Satellitenbilder** 9000 V 901 Bekannte Probleme Image-Download schlägt fehl Image-Download wird fälschlicherweise als abgeschlossen gemeldet 5.1.1 Dual-Home-Problem

# **Einleitung**

In diesem Dokument wird beschrieben, wie bei einem Upgrade eines Cisco Aggregation Services Routers der Serie 9000 (ASR9K) mit angeschlossenen Satelliten ein Upgrade der Network Virtualization (nV) Satellites mit minimalen Ausfallzeiten durchgeführt wird. Besondere Aufmerksamkeit ist erforderlich, um mögliche Ausfälle aufgrund der Aktualisierung des Hosts oder der Satellitengeräte zu reduzieren.

# Automatische Aktualisierung

In den Versionen 5.3.2, 6.0.0 und höher wird die Funktion für automatische Upgrades unterstützt. In früheren Versionen gab es drei Szenarien für die Bildübertragung:

- Image inkompatibel Es handelte sich um ein automatisches erzwungenes Upgrade vom Host auf den Satelliten.
- Bild nicht neueste Dieses Protokoll zeigt Informationen über eine falsche Version an, aber es wurde dem Benutzer überlassen, zu übertragen/zu aktivieren.
- Aktuelles Image: Der Benutzer konnte wählen, ob ein Upgrade/Downgrade erzwungen werden soll.

Mit der automatischen Upgrade-Funktion können Sie die zweite Option automatisieren, wodurch diese wie die erste Option funktioniert und das neueste Bild übertragen wird, wenn der Satellit wieder eine Verbindung herstellt. Die beste Analogie für die automatische Aufrüstung über Satellit ist die automatische Aufrüstung über ein FPD (Field Programmable Device).

Der Befehl, der zur Aktivierung der Funktion für das automatische Upgrade verwendet wird, lautet "upgrade on-connect", das im Konfigurationsuntermodus nv satellite [satellite ID] konfiguriert wird:

```
nv
satellite 100
type asr901
upgrade on-connect
!
```
Hinweis: Im verbleibenden Teil dieses Dokuments geht es um die manuelle Aktualisierung eines Satellitengeräts.

# Single-Homed

Im Single-Homed-Szenario ist ein Satellit nur mit einem einzelnen ASR9K verbunden, d. h., der Satellit kann zwei Neuladevorgänge ausführen. Das erste Satelliten-Neuladen erfolgt vom Host, der während eines Cisco IOS® XR-Upgrades neu geladen wird, und das zweite Neuladen erfolgt von der Cisco IOS Software, die für den Satelliten aktualisiert wird.

Führen Sie für diese Upgrade-Art die Schritte im Abschnitt Satelliten-Upgrade aus.

# Dual-Homed

Wenn Sie einen Satelliten aktualisieren, der mit zwei ASR9K-Hosts verbunden ist, werden einige der Herausforderungen überwunden, die von einem Single-Homed-Satelliten ausgehen. Besondere Aufmerksamkeit ist jedoch erforderlich, um Datenverkehrsausfälle zu minimieren.

Gehen Sie ausgehend von der Annahme, dass beide ASR9K-Hosts zuerst und der Satellit zuletzt oder sogar zu einem späteren Zeitpunkt aktualisiert werden müssen, wie folgt vor, um Ausfälle zu minimieren:

- 1. Prüfen Sie, welcher Host von jedem Satelliten als aktiv angesehen wird.
- 2. Überprüfen der Kontrollebene von Satellit(en) auf Host 2
- 3. Umschalten von Satellit(en) auf Host 2.
- 4. Überprüfen der Kontroll- und Datenebene
- 5. XR-Software von Host 1 aktualisieren
- 6. Überprüfen Sie das Upgrade von Host 1.
- 7. Überprüfen der Kontrollebene von Satellit(en) auf Host 1
- 8. Alle Satelliten auf Host 1 umschalten.
- 9. Überprüfen Sie die Kontroll- und Datenebene für den/die Satelliten jetzt auf Host 1.
- 10. XR-Software von Host 2 aktualisieren
- 11. Überprüfen der Kontrollebene für Host 2
- 12. Umschalten des/der Satelliten bei Bedarf
- 13. Aktualisieren Sie Satelliten von einem der Hosts.
- 14. Überprüfen Sie die Satelliten-Upgrades.
- 15. Überprüfen Sie die Kontroll- und Datenebene für Satelliten.

Hier sind die Details für diese Schritte mit den repetitiven weggelassen.

# Konnektivitätsprüfungen

## Satelliten-Status überprüfen

In diesem Beispiel ist ein Dreierring (100, 101, 102) mit den Satelliten 100 und 102 für den Host 1 (9001-G) und dem Satelliten 101 für den Host 2 (9001-H) aktiv.

```
RP/0/RSP0/CPU0:ASR9001-G#show nv satellite status
Fri Aug 15 21:32:03.274 UTC
Satellite 100
-------------
Status: Connected (Stable)
Redundancy: Active (Group: 1)
 Type: asr901
 MAC address: 4c00.8287.1de4
 IPv4 address: 10.0.100.1 (auto)
 Serial Number: CAT1722U21S
 Remote version: Compatible (not latest version)
   ROMMON: 2.1 (Latest)
   FPGA: N/A
   IOS: 1402.20 (Available: 1406.12)
 Configured satellite fabric links:
   GigabitEthernet0/0/0/0
    ----------------------
     Status: Satellite Ready
     Remote ports: GigabitEthernet0/0/0-9
Satellite 101
-------------
Status: Connected (Stable)
Redundancy: Standby (Group: 1)
 Type: asr901
 MAC address: 4c00.8287.2e24
 IPv4 address: 10.0.101.1 (auto)
 Serial Number: CAT1723U02B
 Remote version: Compatible (not latest version)
   ROMMON: 2.1 (Latest)
   FPGA: N/A
   IOS: 1402.20 (Available: 1406.12)
```

```
 Configured satellite fabric links:
   GigabitEthernet0/0/0/0
   ----------------------
     Status: Satellite Ready
     Remote ports: GigabitEthernet0/0/0-9
```
### **Satellite 102**

```
-------------
Status: Connected (Stable)
Redundancy: Active (Group: 1)
 Type: asr901
 MAC address: 4c00.8287.2ec4
 IPv4 address: 10.0.102.1 (auto)
 Serial Number: CAT1723U015
 Remote version: Compatible (not latest version)
   ROMMON: 2.1 (Latest)
   FPGA: N/A
   IOS: 1402.20 (Available: 1406.12)
 Configured satellite fabric links:
   GigabitEthernet0/0/0/0
   ----------------------
     Status: Satellite Ready
     Remote ports: GigabitEthernet0/0/0-9
```
### Konfiguration überprüfen

Wenn diese Prüfungen zeigen, dass alle Satelliten angeschlossen sind, sollte die Konfiguration korrekt sein. Wenn sich Satelliten auf einem ASR9Ks nicht im verbundenen Zustand befinden, ist möglicherweise eine zusätzliche Fehlerbehebung erforderlich.

Diese Konfiguration wird im gesamten Dokument verwendet.

```
interface GigabitEthernet0/0/0/0
 nv
  satellite-fabric-link network
  redundancy
   iccp-group 1
   !
   satellite 100
   remote-ports GigabitEthernet 0/0/0-9
   !
   satellite 101
   remote-ports GigabitEthernet 0/0/0-9
   !
   satellite 102
   remote-ports GigabitEthernet 0/0/0-9
   !
  !
  !
!
nv
  satellite 100
 type asr901
 redundancy
  host-priority 0
  !
  serial-number CAT1722U21S
  !
  satellite 101
```

```
 type asr901
 redundancy
  host-priority 200
 !
 serial-number CAT1723U02B
 !
 satellite 102
 type asr901
 redundancy
  host-priority 0
 !
 serial-number CAT1723U015
  !
!
```
## Satelliten-Status überprüfen (Brief)

RP/0/RSP0/CPU0:ASR9001-H#**show nv satellite status brief** Fri Aug 15 13:39:56.271 UTC Sat-ID Type IP Address MAC address Status ------ -------- ------------ -------------- ----------------- 100 asr901 10.0.100.1 4c00.8287.1de4 Connected (Stby) 101 asr901 10.0.101.1 4c00.8287.2e24 Connected (Act)

102 asr901 10.0.102.1 4c00.8287.2ec4 Connected (Stby)

Wenn eine komprimiertere Ausgabe gewünscht wird, kann der Befehl show nv satellite status brief auf beiden Hosts verwendet werden. Der verbundene Zustand zeigt an, dass der Steuerungskanal betriebsbereit ist, während Act und Stby den Status der Datenebene für jeden Satelliten pro Host angeben.

## Host-Prioritätsänderung

### Host-Priorität ändern

Der einfachste Weg, ein Failover für einen Satelliten auf den anderen ASR9K-Host durchzuführen, besteht darin, die Host-Priorität in der Konfiguration zu ändern. In diesem Beispiel wird die Host-Priorität auf den höchsten Wert (niedrigste Priorität) gesetzt, sodass alle Satelliten im Ring auf Host 2 umschalten.

```
RP/0/RSP0/CPU0:ASR9001-G#config t
Fri Aug 15 21:39:50.909 UTC
RP/0/RSP0/CPU0:ASR9001-G(config)#nv
RP/0/RSP0/CPU0:ASR9001-G(config-nV)#satellite 100
RP/0/RSP0/CPU0:ASR9001-G(config-satellite)#redundancy
RP/0/RSP0/CPU0:ASR9001-G(config-nV-red)#host-priority 255
RP/0/RSP0/CPU0:ASR9001-G(config-nV-red)#exit
RP/0/RSP0/CPU0:ASR9001-G(config-satellite)#exit
RP/0/RSP0/CPU0:ASR9001-G(config-nV)#satellite 102
RP/0/RSP0/CPU0:ASR9001-G(config-satellite)#redundancy
RP/0/RSP0/CPU0:ASR9001-G(config-nV-red)#host-priority 255
RP/0/RSP0/CPU0:ASR9001-G(config-nV-red)#end
Uncommitted changes found, commit them before exiting(yes/no/cancel)? [cancel]:y
```
## Änderung der Host-Priorität überprüfen

Um diese Änderung zu überprüfen, kann der Befehl show nv satellite status brief verwendet werden.

RP/0/RSP0/CPU0:ASR9001-G#**show nv satellite status brief** Fri Aug 15 21:40:35.876 UTC Sat-ID Type IP Address MAC address Status ------ -------- ------------ -------------- ----------------- 100 asr901 10.0.100.1 4c00.8287.1de4 Connected (Stby) 101 asr901 10.0.101.1 4c00.8287.2e24 Connected (Stby) 102 asr901 10.0.102.1 4c00.8287.2ec4 Connected (Stby) RP/0/RSP0/CPU0:ASR9001-H#**show nv sat stat bri** Fri Aug 15 13:42:15.847 UTC Sat-ID Type IP Address MAC address Status ------ -------- ------------ -------------- ----------------- 100 asr901 10.0.100.1 4c00.8287.1de4 Connected (Act) 101 asr901 10.0.101.1 4c00.8287.2e24 Connected (Act) 102 asr901 10.0.102.1 4c00.8287.2ec4 Connected (Act)

# Host-Upgrade

- 1. Nachdem Sie überprüft haben, welcher Host alle Satelliten als aktiv und welcher Host alle Satelliten als Standby sieht, befolgen Sie die normalen Upgrade-Verfahren, die auf Cisco Connection Online (CCO) [dokumentiert](//www.cisco.com/web/Cisco_IOS_XR_Software/index.html) sind, oder wie in einer beliebigen getesteten Verfahrensweise (Method of Procedure, MOPP) beschrieben, auf dem Host, auf dem alle Satelliten im Standby-Modus sind.
- 2. Nachdem der erste Host aktualisiert und alle Nachprüfungen nach der Installation bestätigt wurden, befolgen Sie den Abschnitt Konnektivitätsprüfungen, um die Satellitenverbindung zu beiden Hosts zu überprüfen. Sobald die Verbindung verifiziert ist, befolgen Sie den Abschnitt Host Priority Change (Host-Prioritätsänderung), um Satelliten auf den aktualisierten Host umzuschalten, indem Sie die Priorität herabsetzen.
- Sobald alle Satelliten als Standby mit Host 2 verbunden sind, aktualisieren Sie diesen Host, 3. und führen Sie alle Installationsverifizierungsschritte gemäß CCO-Upgrade-Leitfaden oder MOPP durch. Führen Sie alle Satellitenprüfungen gemäß Konnektivitätsprüfungen durch.
- 4. Fahren Sie abschließend mit Satellite Upgrade fort.

# Satelliten-Upgrade

Neue Satellitenbilder (9000v und 901) sind in den Paketen asr9k-9000v-nV-px-<release> und asr9k-901-nV-px-<release> enthalten. Sobald diese Pakete auf dem Host aktiviert sind, kann ein Satelliten-Upgrade durchgeführt werden.

Um das Software-Image auf einem Satelliten herunterzuladen und zu aktivieren, verwenden Sie den Befehl install nv satellite im EXEC-Modus.

**install nv satellite** { *satellite id | all* } { **transfer | activate** }

### Syntaxbeschreibung

Satelliten-ID Gibt den eindeutigen Bezeichner des Satelliten an, auf den das Bild übertragen werden mu alle Führt den Vorgang auf allen derzeit aktiven Satelliten aus, die noch nicht auf der Zielversion Überweisung Lädt das Image vom Host auf das Satellitengerät herunter.

aktivieren Führt den Installationsvorgang auf dem Satelliten aus.

Hinweis: Im Abschnitt Tipps und Tricks finden Sie Details zum Upgrade erweiterter Topologien wie Simple Ring.

# Überprüfung eines Satelliten-Upgrades

Nachdem Sie den Befehl install nv satellite und die Satelliten-Neuladevorgänge ausgeführt haben, sollte die Ausgabe von show nv satellite status anzeigen, dass die ROMMON-, FPGA- (Field-Programmable Gate Array) und Cisco IOS-Versionen die neuesten sind. Wenn eine dieser Optionen nicht die aktuellste Version anzeigt, ist eine zusätzliche Fehlerbehebung erforderlich, um zu ermitteln, warum das Image nicht aktualisiert wurde.

Hinweis: Überprüfen Sie die Abschnitte Satellitenbilder und bekannte Probleme, bevor Sie sich an das Cisco Technical Assistance Center (TAC) wenden.

```
RP/0/RSP0/CPU0:ASR9001-H#show nv satellite status
Fri Aug 15 19:54:26.429 UTC
Satellite 100
 -------------
  Status: Connected (Stable)
 Redundancy: Active (Group: 1)
 Type: asr901
 MAC address: 4c00.8287.1de4
  IPv4 address: 10.0.100.1 (auto)
  Serial Number: CAT1722U21S
  Remote version: Compatible (not latest version)
     ROMMON: 2.1 (Latest)
    FPGA: N/A
    IOS: 1402.20 (Available: 1406.12)
  Configured satellite fabric links:
    GigabitEthernet0/0/0/0
    ----------------------
      Status: Satellite Ready
      Remote ports: GigabitEthernet0/0/0-9
Satellite 101
-------------
  Status: Connected (Stable)
  Redundancy: Active (Group: 1)
  Type: asr901
  MAC address: 4c00.8287.2e24
  IPv4 address: 10.0.101.1 (auto)
  Serial Number: CAT1723U02B
 Remote version: Compatible (latest version)
    ROMMON: 2.1 (Latest)
    FPGA: N/A
     IOS: 1406.12 (Latest)
  Configured satellite fabric links:
    GigabitEthernet0/0/0/0
    ----------------------
      Status: Satellite Ready
      Remote ports: GigabitEthernet0/0/0-9
```
# Anhang

# Tipps und Tricks

## Upgrade für mehrere Satelliten

Für den Befehl install nv satellite können mehrere Satelliten ausgewählt werden, wenn Sie einen Bereich verwenden, z. B. 100-110, oder durch ein Komma, z. B. 100,105,115.

Hinweis: Verwenden Sie die Transferoption, um alle Bilder parallel zu übertragen, gefolgt vom activate-Schlüsselwort, um die Satelliten in sequenzieller oder paralleler Reihenfolge zu aktivieren.

## Aktualisieren eines Satellitenrings

Während ein Satellit in einem Ring schnell (in der Regel weniger als eine Sekunde) auf den Backup-Host umschalten kann, ist es eine Best Practice, dies möglichst zu vermeiden und die Host-Prioritätsfunktion für einen benutzeraufgerufenen Switchover anstelle eines ereignisgesteuerten Switchovers zu verwenden.

Wenn Sie einen Satelliten (in diesem Beispiel SAT101) in einem Ring aufrüsten und der aktive Datenpfad eines anderen Satelliten diesen Satelliten durchläuft (SAT102), wird der aktive Datenpfad für SAT102 umgeschaltet, wenn SAT101 neu startet, um das neue Image zu verwenden, und ein zweiter Umschalter für SAT102 nach SAT101 wieder online.

Um dies zu veranschaulichen, wird in diesen Beispielen diese Topologie für alle Satelliten verwendet, die auf 9001H und Standby auf 9001G aktiv sind.

9001G --- SAT100 --- SAT101 --- SAT102 --- 9001H

### Beispiel: Falsche Upgrade-Methode

F: Was passiert, wenn SAT101 von 9001H aktualisiert wird?

A: Beim Neuladen von Satellit 101 verliert Satellit 100 seine Kontrollverbindung zu 9001H und schaltet auf 9001G um. Satellit 102 verliert seine Verbindung zu 9001G, aber die Datenebene schaltet nicht um. Sobald der Satellit 101 wieder hochgefahren ist und der Steuerkanal zwischen 9001H und dem Satelliten 100 wiederhergestellt ist, schaltet dieser wieder um und beginnt wieder, 9001H als seinen primären Datenebenenpfad zu verwenden.

Dadurch wird der Datenebenenstatus für jeden Satelliten überprüft, wobei 9001G als Standbyund 9001H als Aktiv dient.

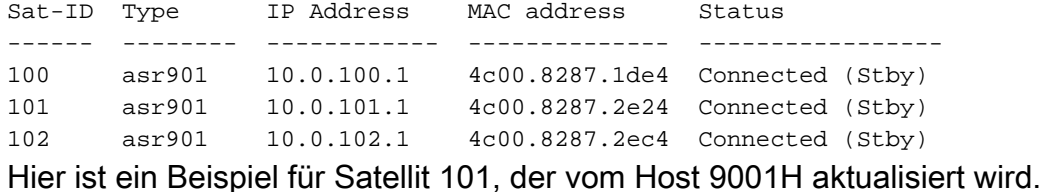

Hinweis: Welcher Host das Upgrade initiiert, ist nicht wichtig.

```
RP/0/RSP0/CPU0:ASR9001-H#install nv satellite 101 activate
Fri Aug 15 18:05:27.899 UTC
The operation will cause an image to be transferred, and then activated on the
requested satellite.
WARNING: This will take the requested satellite out of service.
Do you wish to continue? [confirm(y/n)] y
Install Op 1: activate: 101
1 configured satellite has been specified for activate.
1 satellite has successfully initiated activate.
```
Wenn Satellit 101 neu lädt, um sein neues Bild zu verwenden, geschieht Folgendes, wie in der folgenden Ausgabe zu sehen:

- 1. Satellit 100 verliert Kontroll- und Datenebenenverbindungen zu 9001H
- 2. Satellit 100 beginnt, 9001G für seinen aktiven Datenpfad zu verwenden.
- 3. Satellit 102 verliert Kontrollverbindung zu 9001G

RP/0/RSP0/CPU0:ASR9001-G#**show nv satellite status brief** Sat Aug 16 02:15:44.148 UTC

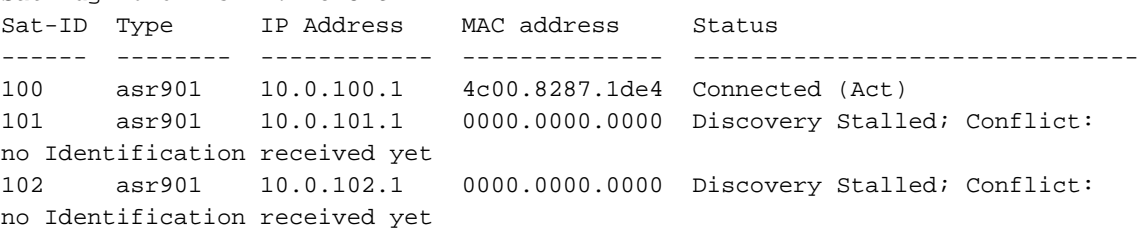

Sobald der Satellit 101 wieder hochgefahren ist und die Steuerverbindung zum Satelliten 100 wieder auf die 9001H-Position zurückgesetzt wird, sind alle Satelliten wieder auf 9001G-Position und auf 9001H aktiv. Dies bedeutet, dass der Satellit 100 eine zweite Umschaltung durchführt.

RP/0/RSP0/CPU0:Aug 15 18:15:20.280 : icpe\_satmgr[1168]: %PKT\_INFRA-ICPE\_GCO-6- TRANSFER\_DONE : Image transfer completed on Satellite 101 RP/0/RSP0/CPU0:Aug 15 18:15:49.775 : icpe\_satmgr[1168]: %PKT\_INFRA-ICPE\_GCO-5- SATELLITE\_STATUS : Satellite 100 one or more links may be down - traffic may be impacted RP/0/RSP0/CPU0:Aug 15 18:15:49.775 : icpe\_satmgr[1168]: %PKT\_INFRA-ICPE\_GCO-5- SATELLITE\_STATUS : Satellite 101 one or more links may be down - traffic may be impacted RP/0/RSP0/CPU0:Aug 15 18:15:49.775 : icpe\_satmgr[1168]: %PKT\_INFRA-ICPE\_GCO-6- INSTALL\_DONE : Image install completed on Satellite 101 RP/0/RSP0/CPU0:Aug 15 18:15:49.792 : invmgr[254]: %PLATFORM-INV-6-OIROUT : OIR: Node 100 removed RP/0/RSP0/CPU0:Aug 15 18:15:49.805 : invmgr[254]: %PLATFORM-INV-6-OIROUT : OIR: Node 101 removed RP/0/RSP0/CPU0:Aug 15 18:18:31.793 : icpe\_satmgr[1168]: %PKT\_INFRA-ICPE\_GCO-5- SATELLITE\_STATUS : Satellite 101 up RP/0/RSP0/CPU0:Aug 15 18:18:33.809 : invmgr[254]: %PLATFORM-INV-6-OIRIN : OIR:

Node 101/ inserted RP/0/RSP0/CPU0:Aug 15 18:18:35.665 : icpe\_satmgr[1168]: %PKT\_INFRA-ICPE\_GCO-5- SATELLITE\_STATUS : Satellite 100 up LC/0/0/CPU0:Aug 15 18:18:36.021 : ifmgr[208]: %PKT\_INFRA-LINK-3-UPDOWN : Interface GigabitEthernet100/0/0/0, changed state to Up LC/0/0/CPU0:Aug 15 18:18:36.022 : ifmgr[208]: %PKT\_INFRA-LINEPROTO-5-UPDOWN : Line protocol on Interface GigabitEthernet100/0/0/0, changed state to Up LC/0/0/CPU0:Aug 15 18:18:37.786 : ifmgr[208]: %PKT\_INFRA-LINK-3-UPDOWN : Interface GigabitEthernet100/0/0/0, changed state to Down LC/0/0/CPU0:Aug 15 18:18:37.786 : ifmgr[208]: %PKT\_INFRA-LINEPROTO-5-UPDOWN : Line protocol on Interface GigabitEthernet100/0/0/0, changed state to Down RP/0/RSP0/CPU0:Aug 15 18:18:38.980 : invmgr[254]: %PLATFORM-INV-6-OIRIN : OIR: Node inserted RP/0/RSP0/CPU0:Aug 15 18:18:43.988 : invmgr[254]: %PLATFORM-INV-6-OIRIN : OIR: Node inserted RP/0/RSP0/CPU0:Aug 15 18:18:43.990 : invmgr[254]: %PLATFORM-INV-6-OIRIN : OIR: Node inserted RP/0/RSP0/CPU0:Aug 15 18:18:43.993 : invmgr[254]: %PLATFORM-INV-6-OIRIN : OIR: Node inserted RP/0/RSP0/CPU0:Aug 15 18:18:43.996 : invmgr[254]: %PLATFORM-INV-6-OIRIN : OIR: Node inserted RP/0/RSP0/CPU0:Aug 15 18:18:44.203 : invmgr[254]: %PLATFORM-INV-6-OIRIN : OIR: Node 100/ inserted RP/0/RSP0/CPU0:Aug 15 18:18:50.552 : invmgr[254]: %PLATFORM-INV-6-OIRIN : OIR: Node inserted RP/0/RSP0/CPU0:Aug 15 18:18:55.559 : invmgr[254]: %PLATFORM-INV-6-OIRIN : OIR: Node inserted RP/0/RSP0/CPU0:Aug 15 18:18:55.561 : invmgr[254]: %PLATFORM-INV-6-OIRIN : OIR: Node inserted RP/0/RSP0/CPU0:Aug 15 18:18:55.564 : invmgr[254]: %PLATFORM-INV-6-OIRIN : OIR: Node inserted RP/0/RSP0/CPU0:Aug 15 18:18:55.567 : invmgr[254]: %PLATFORM-INV-6-OIRIN : OIR: Node inserted RP/0/RSP0/CPU0:Aug 15 18:18:55.569 : invmgr[254]: %PLATFORM-INV-6-IF\_OIRIN : xFP OIR: SAT101/0/0 GigabitEthernet port\_num: 0 is inserted, state: 1 RP/0/RSP0/CPU0:Aug 15 18:18:55.570 : invmgr[254]: %PLATFORM-INV-6-IF\_OIROUT : xFP OIR: SAT101/0/0 GigabitEthernet port num: 0 is removed, state: 0 RP/0/RSP0/CPU0:Aug 15 18:18:56.925 : invmgr[254]: %PLATFORM-INV-6-IF\_OIRIN : xFP OIR: SAT100/0/0 GigabitEthernet port\_num: 0 is inserted, state: 1 RP/0/RSP0/CPU0:Aug 15 18:18:56.927 : invmgr[254]: %PLATFORM-INV-6-IF\_OIROUT : xFP OIR: SAT100/0/0 GigabitEthernet port\_num: 0 is removed, state: 0 RP/0/RSP0/CPU0:Aug 15 18:18:56.931 : invmgr[254]: %PLATFORM-INV-6-IF\_OIRIN : xFP OIR: SAT100/0/0 GigabitEthernet port\_num: 4 is inserted, state: 1 Sobald der Satellit aktualisiert ist, sollten Sie den gleichen Satellitenstatus wie zuvor sehen.

RP/0/RSP0/CPU0:ASR9001-H#**show nv satellite status brief** Fri Aug 15 18:20:59.515 UTC Sat-ID Type IP Address MAC address Status ------ -------- ------------ -------------- ------------------------------- 100 asr901 10.0.100.1 4c00.8287.1de4 Connected (Act) 101 asr901 10.0.101.1 4c00.8287.2e24 Connected (Act) 102 asr901 10.0.102.1 4c00.8287.2ec4 Connected (Act)

### Beispiel: Richtige Vorgehensweise für das Upgrade

Mit derselben Topologie wie im vorherigen Beispiel und beginnend mit allen Satelliten, die aktualisiert werden müssen, zeigt dieses Beispiel die richtige Methode zur Aktualisierung eines Rings.

Hinweis: Überweisungen werden parallel ausgeführt, aber einige Überweisungen können länger dauern als andere. Es wird empfohlen, das Bild zuerst auf alle Satelliten zu übertragen und dann systematisch den Aktivierungsabschnitt der Installation zu starten, um Zeit zu sparen und unnötiges Nachladen eines Satelliten zu verhindern.

Hinweis: In diesem Beispiel wird die gleichzeitige Aktivierung eines Satelliten als Referenz dargestellt. Alle Satelliten können jedoch gleichzeitig aktiviert werden (siehe weiter unten in diesem Abschnitt).

Prüfen Sie den Status der Satelliten von beiden Hosts und übertragen Sie die Bilder dann an alle Satelliten.

RP/0/RSP0/CPU0:ASR9001-G#**show nv sat stat bri** Fri Aug 22 20:15:59.830 UTC Sat-ID Type IP Address MAC address Status ------ -------- ------------ -------------- ----------------- 100 asr901 10.0.100.1 4c00.8287.1de4 Connected (Stby) 101 asr901 10.0.101.1 4c00.8287.2e24 Connected (Stby) 102 asr901 10.0.102.1 4c00.8287.2ec4 Connected (Stby)

RP/0/RSP0/CPU0:ASR9001-H#**show nv sat stat bri** Fri Aug 22 12:17:20.811 UTC

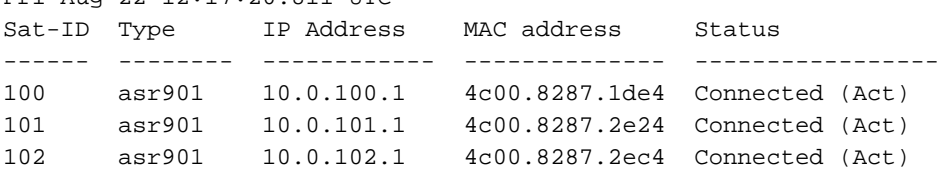

RP/0/RSP0/CPU0:ASR9001-H#**install nv satellite 100-102 transfer** Fri Aug 22 12:17:51.647 UTC Install Op 1: transfer: 100-102 3 configured satellites have been specified for transfer. 3 satellites have successfully initiated transfer.

RP/0/RSP0/CPU0:ASR9001-H#RP/0/RSP0/CPU0:Aug 22 12:23:16.238 : icpe\_satmgr[1168]: %PKT\_INFRA-ICPE\_GCO-6-TRANSFER\_DONE : Image transfer completed on Satellite 100 RP/0/RSP0/CPU0:Aug 22 12:27:55.990 : icpe\_satmgr[1168]: %PKT\_INFRA-ICPE\_GCO-6- TRANSFER\_DONE : Image transfer completed on Satellite 101 RP/0/RSP0/CPU0:Aug 22 12:28:01.876 : icpe\_satmgr[1168]: %PKT\_INFRA-ICPE\_GCO-6- TRANSFER\_DONE : Image transfer completed on Satellite 102

Danach, weil alle Satelliten aktiv sind, um 9001H, aktivieren Satellit 100 zuerst. Dadurch verliert 9001G die Steuerverbindungen zu allen Satelliten im Ring.

RP/0/RSP0/CPU0:ASR9001-H#**install nv satellite 100 activate** Fri Aug 22 12:30:13.088 UTC WARNING: This will take the requested satellite out of service. Do you wish to continue?  $[confirm(y/n)]$  y Install Op 2: activate: 100 1 configured satellite has been specified for activate. 1 satellite has successfully initiated activate. RP/0/RSP0/CPU0:ASR9001-H# RP/0/RSP0/CPU0:ASR9001-H#RP/0/RSP0/CPU0:Aug 22 12:30:45.639 : icpe\_satmgr[1168]: %PKT\_INFRA-ICPE\_GCO-5-SATELLITE\_STATUS : Satellite 100 one or more links may be down - traffic may be impacted RP/0/RSP0/CPU0:Aug 22 12:30:45.639 : icpe\_satmgr[1168]: %PKT\_INFRA-ICPE\_GCO-6- INSTALL\_DONE : Image install completed on Satellite 100

RP/0/RSP0/CPU0:Aug 22 12:30:45.658 : invmgr[254]: %PLATFORM-INV-6-OIROUT : OIR: Node 100 removed RP/0/RSP0/CPU0:Aug 22 12:33:28.059 : icpe\_satmgr[1168]: %PKT\_INFRA-ICPE\_GCO-5- SATELLITE\_STATUS : Satellite 100 up RP/0/RSP0/CPU0:Aug 22 12:33:30.446 : invmgr[254]: %PLATFORM-INV-6-OIRIN : OIR: Node 100/ inserted RP/0/RSP0/CPU0:Aug 22 12:33:30.449 : invmgr[254]: %PLATFORM-INV-6-OIRIN : OIR: Node 100/ inserted LC/0/0/CPU0:Aug 22 12:33:30.495 : ifmgr[208]: %PKT\_INFRA-LINK-3-UPDOWN : Interface GigabitEthernet100/0/0/0, changed state to Up LC/0/0/CPU0:Aug 22 12:33:30.497 : ifmgr[208]: %PKT\_INFRA-LINEPROTO-5-UPDOWN : Line protocol on Interface GigabitEthernet100/0/0/0, changed state to Up LC/0/0/CPU0:Aug 22 12:33:43.498 : ifmgr[208]: %PKT\_INFRA-LINK-3-UPDOWN : Interface GigabitEthernet100/0/0/0, changed state to Down LC/0/0/CPU0:Aug 22 12:33:43.498 : ifmgr[208]: %PKT\_INFRA-LINEPROTO-5-UPDOWN : Line protocol on Interface GigabitEthernet100/0/0/0, changed state to Down LC/0/0/CPU0:Aug 22 12:33:45.487 : ifmgr[208]: %PKT\_INFRA-LINK-3-UPDOWN : Interface GigabitEthernet100/0/0/0, changed state to Up LC/0/0/CPU0:Aug 22 12:33:45.490 : ifmgr[208]: %PKT\_INFRA-LINEPROTO-5-UPDOWN : Line protocol on Interface GigabitEthernet100/0/0/0, changed state to Up RP/0/RSP0/CPU0:Aug 22 12:33:48.549 : invmgr[254]: %PLATFORM-INV-6-OIRIN : OIR: Node inserted RP/0/RSP0/CPU0:Aug 22 12:33:53.557 : invmgr[254]: %PLATFORM-INV-6-OIRIN : OIR: Node inserted RP/0/RSP0/CPU0:Aug 22 12:33:53.560 : invmgr[254]: %PLATFORM-INV-6-OIRIN : OIR: Node inserted RP/0/RSP0/CPU0:Aug 22 12:33:53.563 : invmgr[254]: %PLATFORM-INV-6-OIRIN : OIR: Node inserted RP/0/RSP0/CPU0:Aug 22 12:33:53.568 : invmgr[254]: %PLATFORM-INV-6-OIRIN : OIR: Node inserted LC/0/0/CPU0:Aug 22 12:33:57.750 : ifmgr[208]: %PKT\_INFRA-LINK-3-UPDOWN : Interface GigabitEthernet100/0/0/0, changed state to Down LC/0/0/CPU0:Aug 22 12:33:57.750 : ifmgr[208]: %PKT\_INFRA-LINEPROTO-5-UPDOWN : Line protocol on Interface GigabitEthernet100/0/0/0, changed state to Down RP/0/RSP0/CPU0:Aug 22 12:34:06.111 : invmgr[254]: %PLATFORM-INV-6-IF\_OIRIN : xFP OIR: SAT100/0/0 GigabitEthernet port\_num: 0 is inserted, state: 1 RP/0/RSP0/CPU0:Aug 22 12:34:06.113 : invmgr[254]: %PLATFORM-INV-6-IF\_OIROUT : xFP OIR: SAT100/0/0 GigabitEthernet port\_num: 0 is removed, state: 0 RP/0/RSP0/CPU0:Aug 22 12:34:06.118 : invmgr[254]: %PLATFORM-INV-6-IF\_OIRIN : xFP OIR: SAT100/0/0 GigabitEthernet port\_num: 4 is inserted, state: 1

#### RP/0/RSP0/CPU0:ASR9001-H#**show nv sat stat bri** Fri Aug 22 12:34:13.401 UTC Sat-ID Type IP Address MAC address Status

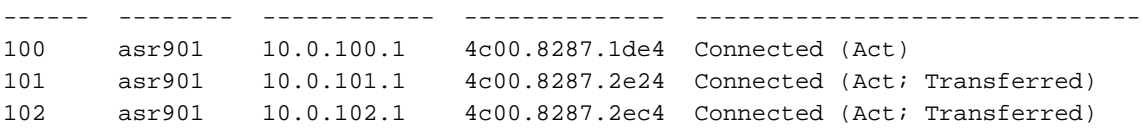

Sobald der Satellit 100 wieder verfügbar ist, wechseln Sie seinen aktiven Datenpfad auf 9001G und setzen Sie den Upgrade-Prozess mit einem Upgrade auf Satellit 101 und schließlich auf Satellit 102 fort.

Hinweis: Während der Satellit neu geladen wird, können Sie auch die Host-Prioritätskonfiguration ändern und so einen Switchover überhaupt verhindern.

```
RP/0/RSP0/CPU0:ASR9001-G#show run nv satellite 100
Fri Aug 22 20:35:59.435 UTC
nv
  satellite 100
```

```
 type asr901
  redundancy
  host-priority 255
  !
 serial-number CAT1722U21S
 !
!
RP/0/RSP0/CPU0:ASR9001-G#config t
Fri Aug 22 20:36:03.839 UTC
RP/0/RSP0/CPU0:ASR9001-G(config)#nv sat 100
RP/0/RSP0/CPU0:ASR9001-G(config-satellite)#redundancy
RP/0/RSP0/CPU0:ASR9001-G(config-nV-red)#host-priority 50
RP/0/RSP0/CPU0:ASR9001-G(config-nV-red)#end
Uncommitted changes found, commit them before exiting(yes/no/cancel)? [cancel]:y
RP/0/RSP0/CPU0:Aug 22 20:36:18.401 : config[65867]: %MGBL-CONFIG-6-DB_COMMIT :
Configuration committed by user 'lab'. Use 'show configuration commit changes
1000000053' to view the changes.
RP/0/RSP0/CPU0:Aug 22 20:36:18.429 : config[65867]: %MGBL-SYS-5-CONFIG_I :
Configured from console by lab on vty0 (64.102.157.220)
RP/0/RSP0/CPU0:ASR9001-G#LC/0/0/CPU0:Aug 22 20:36:20.291 : ifmgr[208]:
%PKT_INFRA-LINK-3-UPDOWN : Interface GigabitEthernet100/0/0/0, changed state to Up
LC/0/0/CPU0:Aug 22 20:36:20.293 : ifmgr[208]: %PKT_INFRA-LINEPROTO-5-UPDOWN :
Line protocol on Interface GigabitEthernet100/0/0/0, changed state to Up
RP/0/RSP0/CPU0:ASR9001-G#show nv sat stat bri
Fri Aug 22 20:37:19.041 UTC
Sat-ID Type IP Address MAC address Status
------ -------- ------------ -------------- -------------------------------
100 asr901 10.0.100.1 4c00.8287.1de4 Connected (Act)
101 asr901 10.0.101.1 4c00.8287.2e24 Connected (Stby)
102 asr901 10.0.102.1 4c00.8287.2ec4 Connected (Stby)
RP/0/RSP0/CPU0:ASR9001-G#
```
#### RP/0/RSP0/CPU0:ASR9001-H#**show nv sat stat bri**

Fri Aug 22 12:40:26.728 UTC

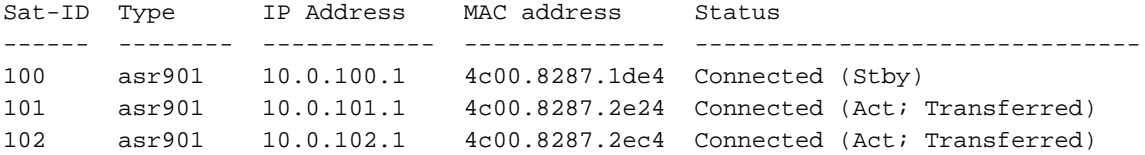

#### RP/0/RSP0/CPU0:ASR9001-H#**install nv satellite 101 activate**

Fri Aug 22 12:40:39.496 UTC

WARNING: This will take the requested satellite out of service. Do you wish to continue?  $[confirm(y/n)]$  y Install Op 3: activate: 101

1 configured satellite has been specified for activate.

1 satellite has successfully initiated activate.

RP/0/RSP0/CPU0:ASR9001-H#RP/0/RSP0/CPU0:Aug 22 12:41:11.108 : icpe\_satmgr[1168]: %PKT\_INFRA-ICPE\_GCO-5-SATELLITE\_STATUS : Satellite 100 one or more links may be down - traffic may be impacted RP/0/RSP0/CPU0:Aug 22 12:41:11.108 : icpe\_satmgr[1168]: %PKT\_INFRA-ICPE\_GCO-5- SATELLITE\_STATUS : Satellite 101 one or more links may be down - traffic may be impacted RP/0/RSP0/CPU0:Aug 22 12:41:11.108 : icpe\_satmgr[1168]: %PKT\_INFRA-ICPE\_GCO-6- INSTALL\_DONE : Image install completed on Satellite 101 RP/0/RSP0/CPU0:Aug 22 12:41:11.125 : invmgr[254]: %PLATFORM-INV-6-OIROUT : OIR: Node 100 removed RP/0/RSP0/CPU0:Aug 22 12:41:11.134 : invmgr[254]: %PLATFORM-INV-6-OIROUT : OIR: Node 101 removed LC/0/0/CPU0:Aug 22 12:41:11.150 : ifmgr[208]: %PKT\_INFRA-LINK-3-UPDOWN : Interface

GigabitEthernet100/0/0/0, changed state to Down LC/0/0/CPU0:Aug 22 12:41:11.150 : ifmgr[208]: %PKT\_INFRA-LINEPROTO-5-UPDOWN : Line protocol on Interface GigabitEthernet100/0/0/0, changed state to Down RP/0/RSP0/CPU0:Aug 22 12:44:08.154 : icpe\_satmgr[1168]: %PKT\_INFRA-ICPE\_GCO-5- SATELLITE\_STATUS : Satellite 101 up RP/0/RSP0/CPU0:Aug 22 12:44:10.598 : invmgr[254]: %PLATFORM-INV-6-OIRIN : OIR: Node 101/ inserted  $RP/0/RSP0/CPU0:$ Aug 22 12:44:14.031 : icpe\_satmgr[1168]:  $%PKT$  INFRA-ICPE\_GCO-5-SATELLITE\_STATUS : Satellite 100 up

Da Satellit 101 aktiviert ist, geschieht dies beim Neuladen:

- Wenn SAT 100 auf 9001H im Standby-Modus ist, wird die Verbindung der Standby-● Kontrollebene mit 9001G unterbrochen.
- SAT 101 verliert seine Daten- und Kontrollebene an beide Hosts
- Wenn SAT 102 auf 9001G im Standby-Modus ist, wird die Verbindung der Standby-● Kontrollebene mit 9001G unterbrochen.
- Die Datenebenen auf SAT 100 und 102 haben keine Auswirkungen und keinen Switchover.

RP/0/RSP0/CPU0:ASR9001-G#RP/0/RSP0/CPU0:Aug 22 20:39:52.241 : icpe\_satmgr[1152]: %PKT\_INFRA-ICPE\_GCO-5-SATELLITE\_STATUS : Satellite 101 one or more links may be down - traffic may be impacted RP/0/RSP0/CPU0:Aug 22 20:39:52.241 : icpe\_satmgr[1152]: %PKT\_INFRA-ICPE\_GCO-5- SATELLITE\_STATUS : Satellite 102 one or more links may be down - traffic may be impacted RP/0/RSP0/CPU0:Aug 22 20:39:52.257 : invmgr[253]: %PLATFORM-INV-6-OIROUT : OIR: Node 101 removed RP/0/RSP0/CPU0:Aug 22 20:39:52.271 : invmgr[253]: %PLATFORM-INV-6-OIROUT : OIR: Node 102 removed RP/0/RSP0/CPU0:Aug 22 20:42:49.285 : icpe\_satmgr[1152]: %PKT\_INFRA-ICPE\_GCO-5- SATELLITE\_STATUS : Satellite 101 up RP/0/RSP0/CPU0:ASR9001-G#RP/0/RSP0/CPU0:Aug 22 20:42:51.712 : invmgr[253]: %PLATFORM-INV-6-OIRIN : OIR: Node 101/ inserted RP/0/RSP0/CPU0:Aug 22 20:42:55.166 : icpe\_satmgr[1152]: %PKT\_INFRA-ICPE\_GCO-5- SATELLITE STATUS : Satellite 102 up RP/0/RSP0/CPU0:Aug 22 20:42:55.539 : invmgr[253]: %PLATFORM-INV-6-OIRIN : OIR: Node 102/ inserted

### Gleichzeitiges Upgrade mehrerer Satelliten

Sie können mehrere Satelliten angeben, anstatt einen Satelliten gleichzeitig zu aktivieren.

Hinweis: Dies wird für eine Ringtopologie nicht empfohlen.

RP/0/RSP0/CPU0:ASR9001-H#**install nv satellite 100-102 activate** Fri Aug 22 13:04:35.604 UTC The operation will cause an image to be transferred where required, and then activate new versions on the requested satellites. WARNING: This will take the requested satellites out of service. Do you wish to continue?  $[confirm(y/n)]$  y Install Op 5: activate: 100-102 3 configured satellites have been specified for activate. 3 satellites have successfully initiated activate.

RP/0/RSP0/CPU0:Aug 22 13:05:07.612 : icpe\_satmgr[1168]: %PKT\_INFRA-ICPE\_GCO-5- SATELLITE\_STATUS : Satellite 100 one or more links may be down - traffic may

be impacted RP/0/RSP0/CPU0:Aug 22 13:05:07.612 : icpe\_satmgr[1168]: %PKT\_INFRA-ICPE\_GCO-5- SATELLITE\_STATUS : Satellite 101 one or more links may be down - traffic may be impacted **RP/0/RSP0/CPU0:Aug 22 13:05:07.612 : icpe\_satmgr[1168]: %PKT\_INFRA-ICPE\_GCO-6- INSTALL\_DONE : Image install completed on Satellite 100 RP/0/RSP0/CPU0:Aug 22 13:05:07.612 : icpe\_satmgr[1168]: %PKT\_INFRA-ICPE\_GCO-6- INSTALL\_DONE : Image install completed on Satellite 101** RP/0/RSP0/CPU0:Aug 22 13:05:07.630 : invmgr[254]: %PLATFORM-INV-6-OIROUT : OIR: Node 100 removed RP/0/RSP0/CPU0:Aug 22 13:05:07.640 : invmgr[254]: %PLATFORM-INV-6-OIROUT : OIR: Node 101 removed LC/0/0/CPU0:Aug 22 13:05:07.653 : ifmgr[208]: %PKT\_INFRA-LINK-3-UPDOWN : Interface GigabitEthernet100/0/0/0, changed state to Down LC/0/0/CPU0:Aug 22 13:05:07.653 : ifmgr[208]: %PKT\_INFRA-LINEPROTO-5-UPDOWN : Line protocol on Interface GigabitEthernet100/0/0/0, changed state to Down LC/0/0/CPU0:Aug 22 13:05:07.912 : ifmgr[208]: %PKT\_INFRA-LINK-3-UPDOWN : Interface GigabitEthernet0/0/0/0, changed state to Down LC/0/0/CPU0:Aug 22 13:05:07.912 : ifmgr[208]: %PKT\_INFRA-LINEPROTO-5-UPDOWN : Line protocol on Interface GigabitEthernet0/0/0/0, changed state to Down RP/0/RSP0/CPU0:Aug 22 13:05:07.916 : icpe\_satmgr[1168]: %PKT\_INFRA-ICPE\_GCO-5- SATELLITE\_STATUS : Satellite 102 one or more links may be down - traffic may be impacted **RP/0/RSP0/CPU0:Aug 22 13:05:07.916 : icpe\_satmgr[1168]: %PKT\_INFRA-ICPE\_GCO-6- INSTALL\_DONE : Image install completed on Satellite 102** RP/0/RSP0/CPU0:Aug 22 13:05:07.934 : invmgr[254]: %PLATFORM-INV-6-OIROUT : OIR: Node 102 removed RP/0/RSP0/CPU0:ASR9001-H#**show nv sat stat bri**

Fri Aug 22 13:06:12.255 UTC

Sat-ID Type IP Address MAC address Status ------ -------- ------------ -------------- ------------------------------- 100 asr901 10.0.100.1 0000.0000.0000 Discovery Stalled; Conflict: interface is down 101 asr901 10.0.101.1 0000.0000.0000 Discovery Stalled; Conflict: interface is down 102 asr901 10.0.102.1 0000.0000.0000 Discovery Stalled; Conflict: interface is down

### Beispiel: Auto-Upgrade eines Satelliten

Dieser Abschnitt enthält ein Beispiel für ein Upgrade auf einen späteren Satellitencode, und die Funktion für das automatische Upgrade löst einen Fehler aus.

RP/0/RSP1/CPU0:AE(admin)#install activate disk0:asr9k-asr901-nV-px-5.3.2.12I Thu Jun 18 20:19:21.299 UTC Install operation 2 '(admin) install activate disk0:asr9k-asr901-nV-px-5.3.2.12I' Info: Install Method: Parallel Process Restart The install operation will continue asynchronously. Install operation 2: load phase started at 20:19:43 UTC Thu Jun 18 2015. Info: The changes made to software configurations will not be persistent Info: across system reloads. Use the command '(admin) install commit' to Info: make changes persistent. Info: Please verify that the system is consistent following the software Info: change using the following commands: Info: show system verify Info: install verify packages

%INSTALL-INSTMGR-6-INSTALL\_OPERATION\_STARTED : Install operation 2 '(admin) install activate mem:asr9k-asr901-nV-px-5.3.2.12I' started by user 'started by user 'lab' via CLI at 20:19:21 UTC Thu Jun 18 2015. lab' RP/0/RSP1/CPU0:Jun 18 20:19:58.402 : firmware\_manager[235]: %PLATFORM-UPGRADE\_FPD-6-FW\_MGR\_OPERATION\_INFO : AUTO\_FPD\_UPGRADE\_INFO: FW\_MGR: auto fpd-upgrade CLI not configured. Return! RP/0/RSP1/CPU0:Jun 18 20:20:01.422 : sysmgr[94]: %OS-SYSMGR-7-INSTALL\_NOTIFICATION : notification of software installation received LC/0/0/CPU0:Jun 18 20:20:02.236 : sysmgr[91]: %OS-SYSMGR-7-INSTALL\_NOTIFICATION : notification of software installation received LC/0/0/CPU0:Jun 18 20:20:02.250 : sysmgr[91]: %OS-SYSMGR-7-INSTALL\_FINISHED : software installation is finished RP/0/RSP1/CPU0:Jun 18 20:20:06.432 : sysmgr[94]: %OS-SYSMGR-7-INSTALL\_FINISHED : software installation is finished RP/0/RSP1/CPU0:Jun 18 20:20:18.772 : icpe\_satmgr[1154]: %PKT\_INFRA-ICPE\_GCO-4-SATELLITE\_UPGRADE\_ON\_CONNECT\_SET : Satellite 100 has been configured to auto-update on re-connection and is currently not using a current version. If the satellite control session is re-established, then the satellite will update and be temporarily out of service. RP/0/RSP1/CPU0:Jun 18 20:20:23.075 : instdir[251]: %INSTALL-INSTMGR-6-INSTALL\_OPERATION\_COMPLETED\_SUCCESSFULLY : Install operation 2 completed successfully

RP/0/RSP1/CPU0:Jun 18 20:22:04.756 : icpe\_satmgr[1154]: %PKT\_INFRA-ICPE\_GCO-6-VERSION\_NOTCURRENT : Satellite 100 is running a software version which is not current. Auto-upgrade scheduled. RP/0/RSP1/CPU0:Jun 18 20:22:04.756 : icpe\_satmgr[1154]: %PKT\_INFRA-ICPE\_GCO-4-SATELLITE\_UPGRADE\_ON\_CONNECT\_SET : Satellite 100 has been configured to auto-update on re-connection and is currently not using a current version. If the satellite control session is re-established, then the satellite will update and be temporarily out of service. RP/0/RSP1/CPU0:Jun 18 20:22:04.884 : icpe\_satmgr[1154]: %PKT\_INFRA-ICPE\_GCO-5-VERSION\_AUTOUPGRADE\_STARTED : Auto-upgrade started for 1 satellite.

```
RP/0/RSP1/CPU0:Jun 18 20:27:22.438 : icpe_satmgr[1154]:
%PKT_INFRA-ICPE_GCO-6-TRANSFER_DONE : Image transfer completed on Satellite 100
LC/0/0/CPU0:Jun 18 20:27:48.995 : ifmgr[211]: %PKT_INFRA-LINK-3-UPDOWN :
Interface GigabitEthernet0/0/0/10, changed state to Down
LC/0/0/CPU0:Jun 18 20:27:48.995 : ifmgr[211]: %PKT_INFRA-LINEPROTO-5-UPDOWN :
Line protocol on Interface GigabitEthernet0/0/0/10, changed state to Down
RP/0/RSP1/CPU0:Jun 18 20:27:48.996 : icpe_satmgr[1154]:
%PKT_INFRA-ICPE_GCO-6-INSTALL_DONE : Image install completed on Satellite 100
LC/0/0/CPU0:Jun 18 20:27:50.476 : vic_0[367]: %PLATFORM-VIC-4-SIGNAL :
Interface GigabitEthernet0/0/0/10, Detected Signal failure
LC/0/0/CPU0:Jun 18 20:29:16.741 : ifmgr[211]: %PKT_INFRA-LINK-3-UPDOWN :
Interface GigabitEthernet0/0/0/10, changed state to Up
LC/0/0/CPU0:Jun 18 20:29:57.670 : ifmgr[211]: %PKT_INFRA-LINK-3-UPDOWN :
Interface GigabitEthernet0/0/0/10, changed state to Down
LC/0/0/CPU0:Jun 18 20:29:58.213 : vic_0[367]: %PLATFORM-VIC-4-RX_LOS :
Interface GigabitEthernet0/0/0/10, Detected Rx Loss of Signal
LC/0/0/CPU0:Jun 18 20:29:58.224 : ifmgr[211]: %PKT_INFRA-LINK-3-UPDOWN :
Interface GigabitEthernet0/0/0/10, changed state to Up
LC/0/0/CPU0:Jun 18 20:30:25.019 : ifmgr[211]: %PKT_INFRA-LINEPROTO-5-UPDOWN :
Line protocol on Interface GigabitEthernet0/0/0/10, changed state to Up
RP/0/RSP1/CPU0:Jun 18 20:30:28.969 : icpe_satmgr[1154]:
%PKT_INFRA-ICPE_GCO-5-SATELLITE_STATUS : Satellite 100 up
```
## **Satellitenbilder**

Hier ist eine Liste der erwarteten Versionen für einen Satelliten.

9000 V

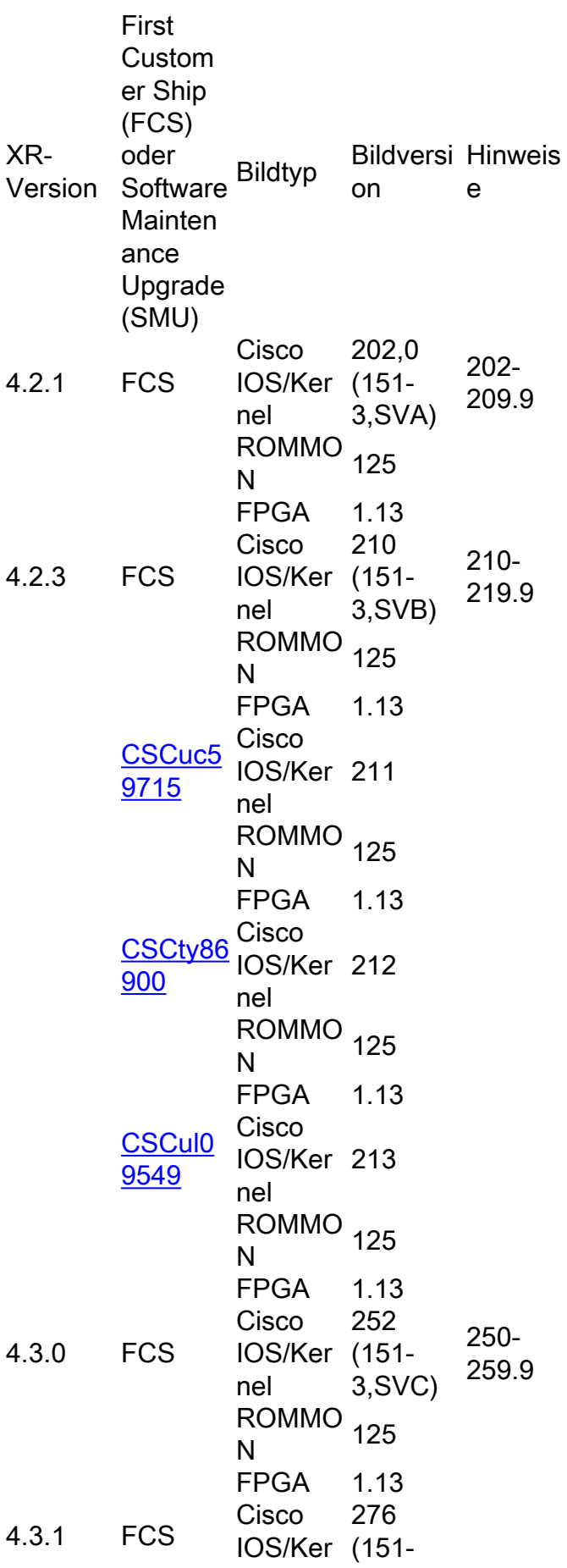

nel 3,SVD) ROMMO<br>N N FPGA 1.13 [CSCuj9](https://tools.cisco.com/bugsearch/bug/CSCuj97259) [7259](https://tools.cisco.com/bugsearch/bug/CSCuj97259) **Cisco** IOS/Ker 277 nel ROMMO<br>N N FPGA 1.13 **[CSCui7](https://tools.cisco.com/bugsearch/bug/CSCui77863)** [7863](https://tools.cisco.com/bugsearch/bug/CSCui77863) Cisco IOS/Ker 278 nel ROMMO<br>N N FPGA 1.13 [CSCuj9](https://tools.cisco.com/bugsearch/bug/CSCuj97259) [7259](https://tools.cisco.com/bugsearch/bug/CSCuj97259) Cisco IOS/Ker 279 nel ROMMO<br>N N FPGA 1.13 4.3.2 **Cisco** IOS/Ker 285 (151-3,SVF) nel ROMMO<br>N N FPGA 1.13 4.3.4 Cisco IOS/Ker (151 nel 287 3,SVFa) Es könnte sagen, 285 zur Verfügu ng, das ist falsch. ROMMO<br>N N FPGA 1.13 5.1.0 Cisco IOS/Ker 292 (151-3,SVE) nel ROMMO<br>N N FPGA 1.13 5.1.1 **Cisco** IOS/Ker nel 322,6 (151- 3,SVG) ROMMO<br>N N Um die erweitert en Funktion en

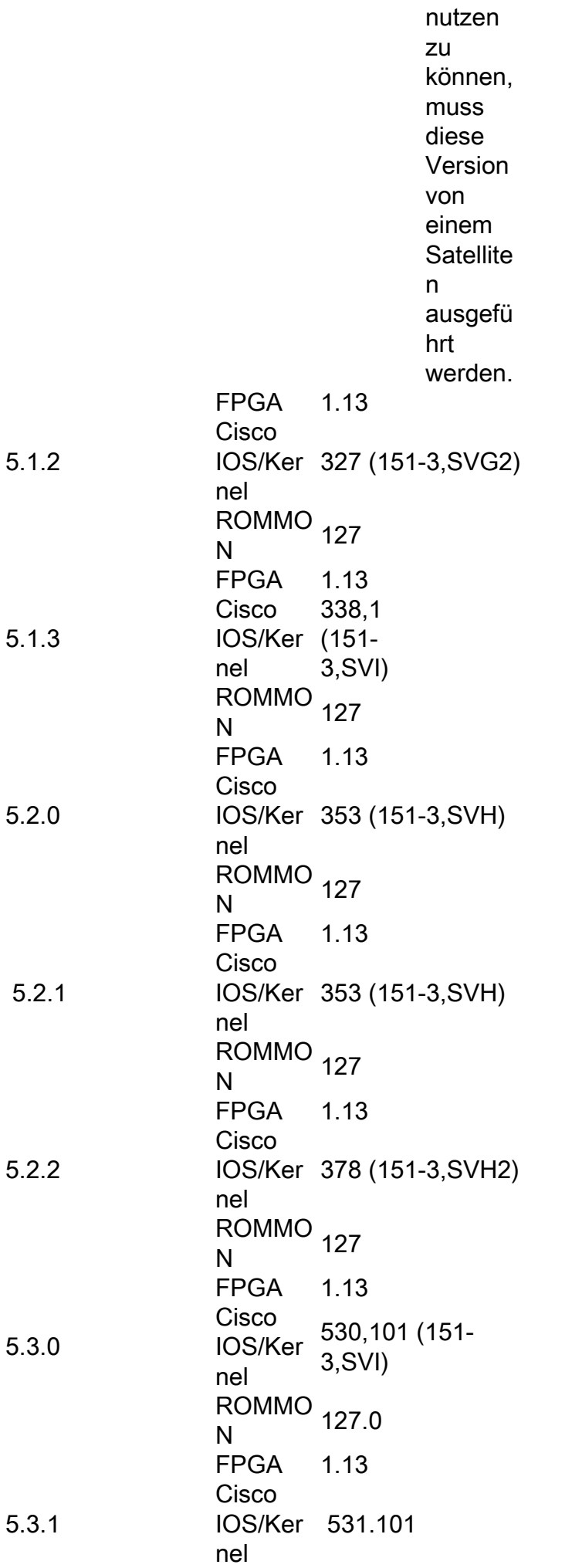

ROMMO<br>N N FPGA 1.13 5.3.2 Cisco IOS/Ker 532.101 nel ROMMO<br>N N FPGA 1.13

# 901

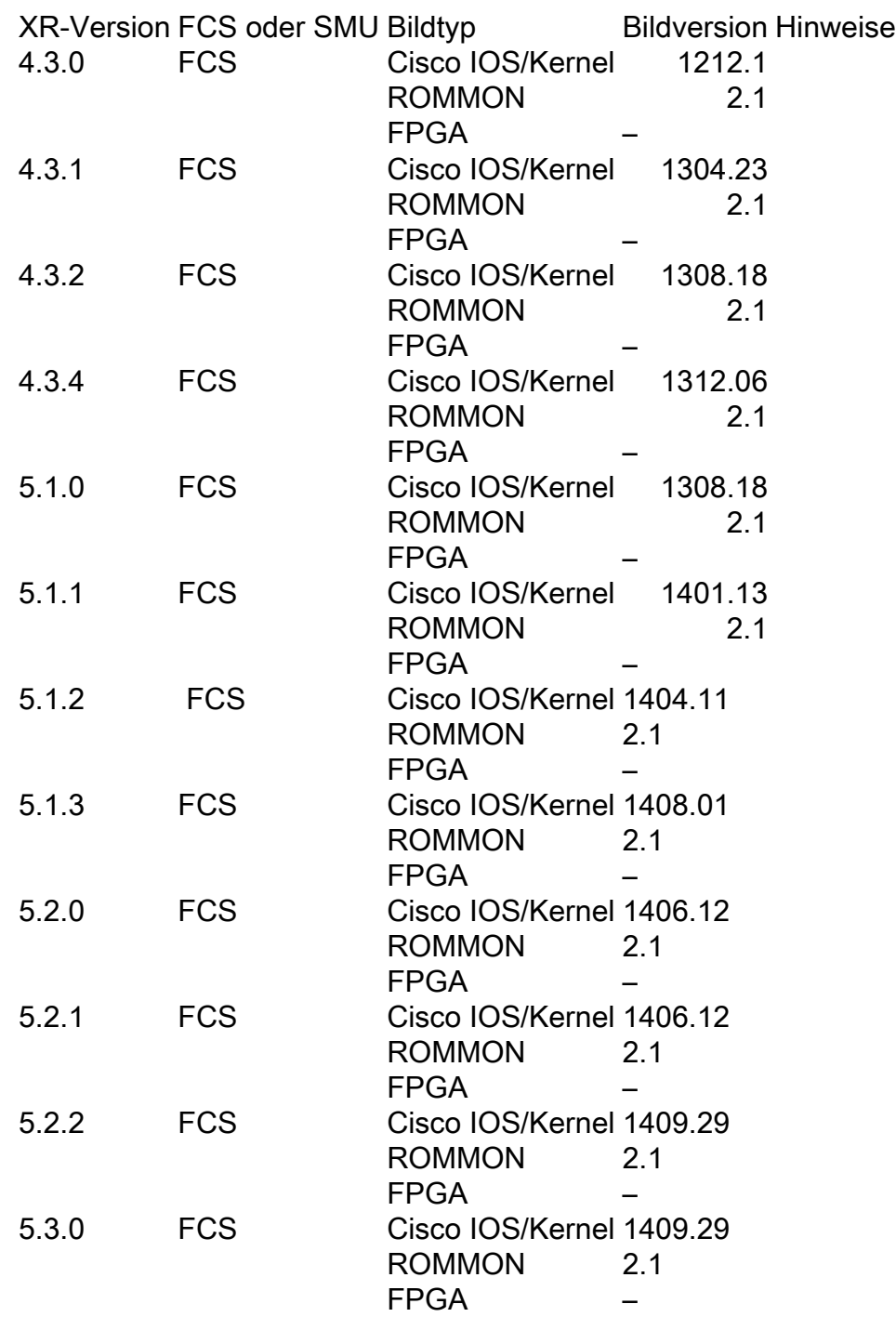

Bekannte Probleme

### Image-Download schlägt fehl

Saw the following message which indicates something blocking the image transfer

SAT9K IMG DOWNLOADER-3-TFTP\_READ\_FAIL: FTP download failure for 4502A1\_\_.FPG with error code:-3

Vorschlag: Überprüfen Sie die MPP-Konfiguration (Management Plane Protection), um sicherzustellen, dass TFTP für den ICL-Port (Inter-Chassis Link) zulässig ist.

### Image-Download wird fälschlicherweise als abgeschlossen gemeldet

In diesem Szenario meldet der Interface Control Plane Extender (ICPE), dass die Installation abgeschlossen ist. Wenn Sie jedoch den Satelliten überprüfen, wird nicht die neueste Version ausgeführt.

RP/0/RSP0/CPU0:asr9k#**install nv satellite 101 transfer progress** Wed Dec 18 16:36:43.381 CST 1 configured satellite has been specified for transfer. 1 satellite has successfully initiated transfer. | Working...RP/0/RSP0/CPU0:Dec 18 16:37:00.072 CST: icpe\_gco[1148]: %PKT\_INFRA-ICPE\_ GCO-6-TRANSFER\_DONE : Image transfer completed on Satellite 101 Press Ctrl+C at any time to stop displaying the current progress. Completed. **1 satellite has successfully completed the transfer operation: 101.** RP/0/RSP0/CPU0:asr9k#**install nv satellite 101 activate progress** Wed Dec 18 16:37:26.943 CST WARNING: This will take the requested satellite out of service. Do you wish to continue?  $[confirm(y/n)]$  y 1 configured satellite has been specified for install. 1 satellite has successfully initiated install. <snip> RP/0/RSP0/CPU0:Dec 18 16:37:29.962 CST: icpe\_gco[1148]: %PKT\_INFRA-ICPE\_GCO-6-INSTALL\_DONE : Image install completed on Satellite 101 RP/0/RSP0/CPU0:Dec 18 16:37:29.968 CST: invmgr[262]: %PLATFORM-INV-6-OIROUT : OIR: Node 101 removed Completed. **1 satellite has successfully completed the install operation: 101.** RP/0/RSP0/CPU0:asr9k#**show nv satellite status satellite 101** Wed Dec 18 16:39:09.258 CST Satellite 101 ------------- State: Connected (Stable) Type: asr9000v MAC address: 8478.ac05.8a14 IPv4 address: 101.101.101.101 Configured Serial Number: CAT1733U1K2 Received Serial Number: CAT1733U1K2 **Remote version: Compatible (not latest version)**

 ROMMON: 125.0 (Latest) FPGA: 1.13 (Latest)

**IOS: 210.0 (Available: 292.0)**

Was ist zu prüfen?

- MPP-Konfiguration (siehe vorheriger Abschnitt).
- Wenn das progress-Schlüsselwort in der CLI install verwendet wird, dürfen Sie das progress-Schlüsselwort NICHT vor Version 5.1.2 oder 5.2.0 verwenden.
- $\bullet$  Stellen Sie sicher, dass <code>TFTP-Heimverzeichnis NICHT</code> festgelegt ist (z. B. tftp vrf default ipv4 server-Heimverzeichnis disk0:).
- Wenn es sich bei dem Satelliten um einen ASR901 handelt, kann die Installation aufgrund von Platzbeschränkungen fehlschlagen. Es wird empfohlen, Nicht-nV-Images aus dem 901-Flash zu löschen und sqeeze flash: auszuführen, um Speicherplatz freizugeben.

Hinweis: Die Bildübertragung sollte ungefähr fünf Minuten dauern.

### 5.1.1 Dual-Home-Problem

Ein bekanntes Problem beim Upgrade von Version 5.1.1 auf Version 5.1.2 oder beim Downgrade kann dazu führen, dass das Upgrade fehlschlägt. Dieses Problem wird unter der [Cisco Bug-ID](https://tools.cisco.com/bugsearch/bug/CSCuo41004) [CSCuo41004](https://tools.cisco.com/bugsearch/bug/CSCuo41004) dokumentiert.

<B>Symptom:</B>

During an upgrade from 5.1.1 or downgrade to 5.1.1 scenario, both hosts of a dual head satellite configuration become the standby host for the satellite. This stops traffic.

<B>Conditions:</B>

A dual head topology for nV ICPE configuration and one of the hosts being 5.1.1, with the other being a later version.

<B>Workaround:</B>

Ensure that the secondary host is the host that is running 5.1.1. So during an upgrade from 5.1.1, then upgrade the primary host first; during a downgrade to 5.1.1, then downgrade the secondary host first.

The primary host can be identified using the <cmdBold>show nv satellite protocol redundacy<noCmdBold> command.

An alternative option (if only a few satellites have been configured) is to explicitly configure host priorities for the 2 hosts.

<B>Further Problem Description:</B>

The dual system will recover when both systems have the same version.

If testing between versions is required, then the user must explicitly configure host priorities.

# Informationen zu dieser Übersetzung

Cisco hat dieses Dokument maschinell übersetzen und von einem menschlichen Übersetzer editieren und korrigieren lassen, um unseren Benutzern auf der ganzen Welt Support-Inhalte in ihrer eigenen Sprache zu bieten. Bitte beachten Sie, dass selbst die beste maschinelle Übersetzung nicht so genau ist wie eine von einem professionellen Übersetzer angefertigte. Cisco Systems, Inc. übernimmt keine Haftung für die Richtigkeit dieser Übersetzungen und empfiehlt, immer das englische Originaldokument (siehe bereitgestellter Link) heranzuziehen.